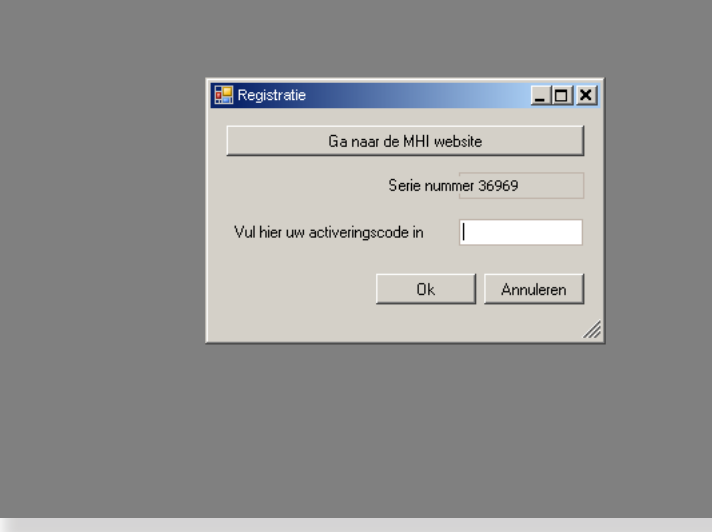

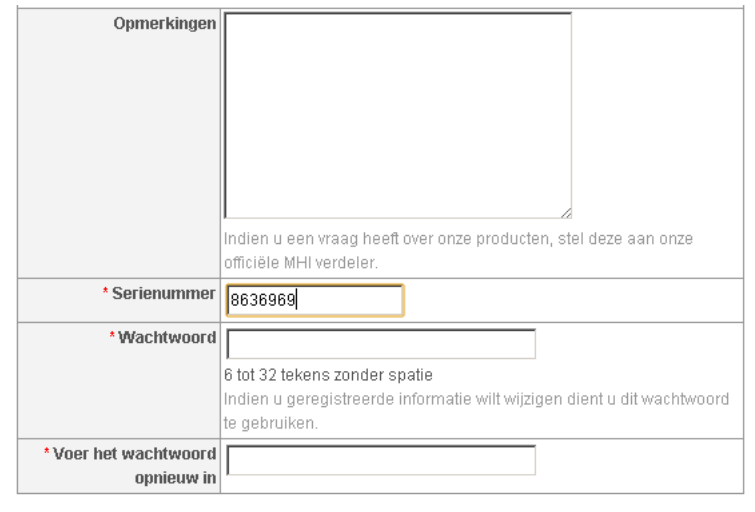

Volgende

[x] lk ga ermee accoord dat bovenstaande informatie verstuurd wordt naar de officiële MHI verdeler in miin land.

[x] lk ga ermee accoord een e-mail te ontvangen met informatie over e-solutions. [x] k ga ermee accoord een e-mail te ontvangen met informatie over Mitsubishi Heavy Industries.

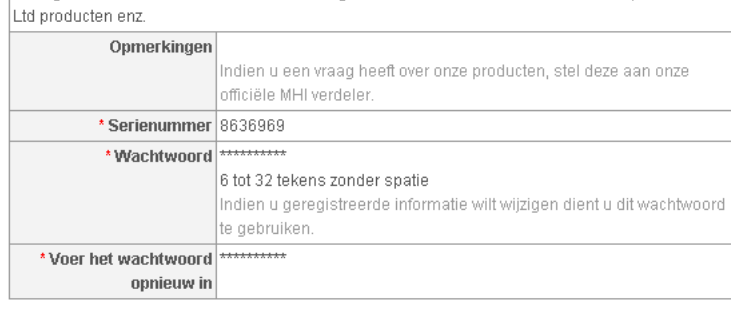

Terug voorleggen

Plaats de cursor in het veld achter serienummer.

Selecteer de code met Ctrl + A Kopieer de code met Ctrl + C

Klik op "Ga naar de MHI website"

Vul het formulier op de website in, en plak in het veld "Serienummer" de zojuist gekopieërde code met Ctrl + V.

*U zult zien dat de geplakte code anders is dan in het e.solutions scherm. Dit komt doordat het woord "nummer" in dit scherm over de code staat.*

Klik daarna op "Volgende".

Als u het formulier correct ingevuld heeft komt u op een pagina waar u uw gegevens kunt controleren. Als u uw gegevens goed ingevuld heeft kunt u klikken op "voorleggen".

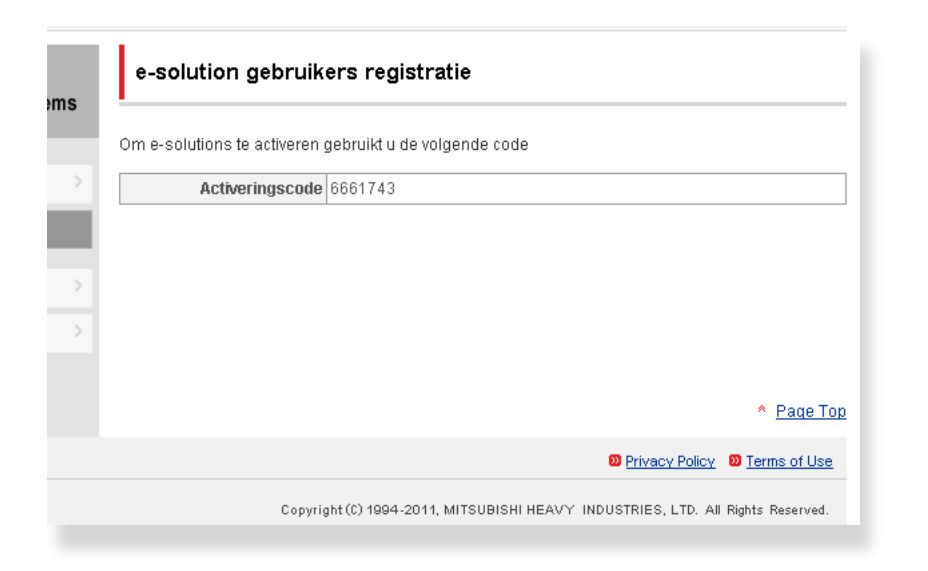

Registratie  $L = 1$ Ga naar de MHI website Serie nummer 36969 Vul hier uw activeringscode in 6661743  $-0k$ Annuleren

In dit scherm staat de activeringscode. Plaats uw cursor in het veld met de code en selecteer deze met Ctrl + A. Kopieer de code met Ctrl + C

Ga nu naar het e.solutions programma.

Plaats uw cursor in het lege veld, en plak de zojuist gekopieerde code met  $Ctrl + V.$ 

e.solutions is nu geregistreerd en klaar voor gebruik.